# Sempre pronto a ajudar

www.philips.com/support Registe o seu produto e obtenha suporte em

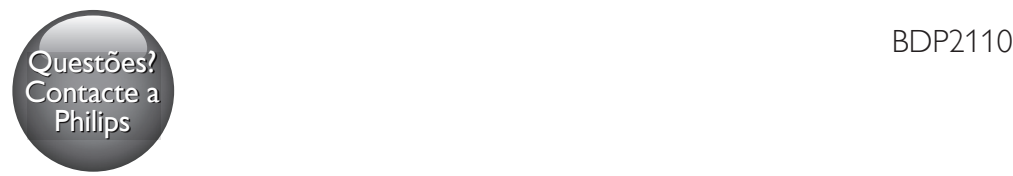

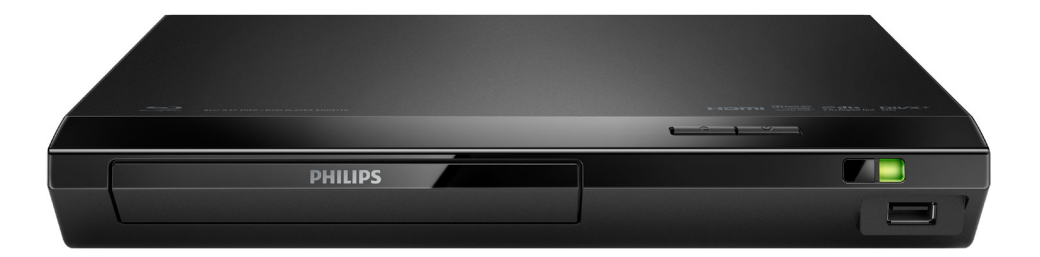

# Manual do utilizador

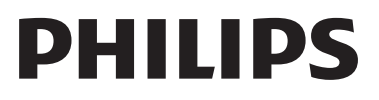

# Aviso importante de segurança

Leia e compreenda todas as instruções antes de utilizar este leitor de discos Blu-ray/ DVD. Se resultarem danos do não cumprimento destas instruções, a garantia não se aplica.

# Segurança

### Risco de choque eléctrico ou incêndio!

- Antes de realizar ou alterar quaisquer ligações, certifique-se de que todos os dispositivos estão desligados da tomada eléctrica.
- Nunca exponha o produto e os acessórios à chuva ou água. Nunca coloque recipientes com líquidos, tais como jarras, próximos do produto. Se forem derramados líquidos sobre o produto, desligue-o imediatamente da tomada. Contacte o Apoio ao Cliente da Philips para que o produto seja verificado antes de ser utilizado.
- Nunca cologue o produto e os acessórios perto de chamas ou fontes de calor, incluindo a exposição solar directa.
- Nunca insira objectos nos orifícios de ventilação ou noutras aberturas do produto.
- Quando a ficha de alimentação ou o dispositivo de ligação de um aparelho forem utilizados como dispositivo de desactivação, o dispositivo de desactivação deve estar pronto para ser utilizado de imediato.
- As pilhas (conjunto de pilhas ou pilhas instaladas) não devem ser expostas a calor excessivo, tal como a exposição directa à luz solar, fogo ou situações similares.
- Desligue o produto da tomada eléctrica antes de tempestades com relâmpagos.
- Quando desligar o cabo de alimentação, puxe sempre pela ficha e nunca pelo cabo.

### Risco de curto-circuito ou incêndio!

- Para a identificação e dados da alimentação, consulte a placa de identificação na parte posterior ou inferior do produto.
- Antes de ligar o produto à tomada eléctrica, cer tifique-se de que a tensão corresponde ao valor impresso na parte de trás ou de baixo do produto. Nunca ligue o produto à tomada eléctrica se a tensão for diferente.

### Risco de ferimentos ou danos no produto!

- Emite radiações de laser visíveis e invisíveis quando aberta. Evite a exposição ao feixe.
- Não toque na lente óptica no interior do compartimento do disco.
- Nunca cologue o produto ou quaisquer outros objectos sobre o cabo de alimentação ou qualquer outro equipamento eléctrico.
- Se o produto for transportado a temperaturas inferiores a 5 °C, desembale o produto e aguarde até que a sua temperatura seja igual à temperatura ambiente, antes de ligá-lo à tomada eléctrica.

### Risco de sobreaquecimento!

Nunca instale este produto num espaço confinado. Deixe sempre um espaço de, pelo menos, 10 cm à volta do produto para permitir uma ventilação adequada. Certifique-se de que as cortinas ou outros objectos nunca cobrem as ranhuras de ventilação do produto.

### Risco de contaminação!

- Não misture pilhas (velhas com novas, de carbono com alcalinas, etc.).
- Se as pilhas forem colocadas incorrectamente, há perigo de explosão. Substitua-a por uma do mesmo tipo ou de um tipo equivalente.
- Retire as pilhas se estiverem gastas ou se não pretender utilizar o telecomando por um longo período de tempo.
- As pilhas contêm substâncias químicas e devem ser eliminadas correctamente.

### Risco de ingestão de pilhas!

- O produto/telecomando pode conter uma pilha tipo botão, que pode ser engolida. Mantenha sempre a pilha fora do alcance das crianças! Se engolida, a pilha pode provocar lesões graves ou a morte. Podem ocorrer queimaduras internas graves duas horas após a ingestão.
- Se suspeitar que uma pilha foi engolida ou introduzida em qualquer parte do corpo, consulte um médico de imediato.
- Quando substituir as pilhas, mantenha sempre todas as pilhas - novas e usadas fora do alcance das crianças. Assegure-se de que o compartimento das pilhas está bem protegido depois de substituir a pilha.
- Se não for possível proteger totalmente o compartimento das pilhas, não volte a utilizar o produto. Mantenha fora do alcance das crianças e entre em contacto com o fabricante.

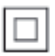

Este é um aparelho da CLASSE II com isolamento duplo, sem protector de terra.

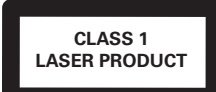

### Cuidados a ter com o seu produto

- Não coloque outros objectos que não discos dentro da gaveta do disco.
- Não coloque discos deformados ou partidos dentro da gaveta do disco.
- Retire os discos da gaveta do disco se não for utilizar o produto durante um longo período de tempo.
- Utilize apenas panos de microfibras para limpar o produto.

### Cuidados a ter com o ambiente

#### Eliminação do produto usado e da pilha

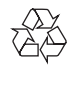

O produto foi concebido e fabricado com materiais e componentes de alta qualidade, que podem ser reciclados e reutilizados.

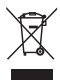

Este símbolo num produto significa que o produto está abrangido pela Directiva Europeia 2012/19/UE.

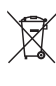

Este símbolo significa que o produto contém pilhas abrangidas pela Directiva Europeia 2013/56/UE que não podem ser eliminadas juntamente com os resíduos domésticos comuns.

Informe-se acerca do sistema de recolha selectiva local para produtos eléctricos e electrónicos e pilhas. Siga as regras locais e nunca elimine o produto e as pilhas juntamente com os resíduos domésticos comuns. A eliminação correcta de produtos e pilhas usados ajuda a evitar consequências prejudiciais para o meio ambiente e para a saúde pública.

#### Retirar as pilhas descartáveis

Para remover as pilhas descartáveis, consulte a secção sobre a instalação da bateria.

# Conformidade

 $C \in$ 

Este produto cumpre os requisitos de interferências de rádio da União Europeia.

### Direitos de autor

#### Be responsible **Respect copyrights**

 $\begin{bmatrix} 1 \\ 1 \\ 1 \\ 1 \end{bmatrix}$ Este item incorpora tecnologia de protecção contra cópia protegida pelas patentes dos E.U.A. e outros direitos de propriedade intelectual da Rovi Corporation. A manipulação e a alteração são proibidas.

Este produto incorpora tecnologia proprietária sob licença da Verance Corporation e encontrase protegido pela patente 7,369,677 dos EUA e outras patentes dos EUA e internacionais emitidas e pendentes, bem como protecção de direitos de autor e confidencialidade de indústria para determinados aspectos da tecnologia utilizada. Cinavia é uma marca registada da Verance Corporation. Copyright 2004-2013 Verance Corporation. Todos os direitos reservados por Verance. A descompilação e a desmontagem são proibidas.

### Aviso da Cinavia

Este produto usa tecnologia da Cinavia para limitar o uso de cópias não autorizadas de filmes e vídeos produzidos comercialmente e respectivas bandas sonoras. Quando o uso indevido de uma cópia não autorizada for detectado, será apresentada uma mensagem, e a reprodução ou cópia serão interrompidas. Mais informação a respeito da tecnologia da Cinavia encontra-se disponível no Centro de Informação ao Cliente Online da Cinavia (Cinavia Consumer Information Center) em http://www.cinavia.com. Para solicitar informação adicional a respeito da Cinavia por correio electrónico, envie um postal com o seu endereço de correspondência para: Centro de Informação ao Cliente da Cinavia (Cinavia Consumer Information Center), P.O. Box 86851, San Diego, CA, 92138, EUA.

# Software de origem aberta

A Philips Electronics Singapore vem, por este meio, disponibilizar-se a fornecer, mediante pedido, uma cópia do código-fonte completo correspondente para pacotes de software de origem aberta com direitos de autor utilizados neste produto, para o qual este fornecimento é solicitado pelas respectivas licenças. Esta oferta é válida durante um período máximo de três anos após a compra do produto para qualquer pessoa que receba esta informação. Para obter o código-fonte, envie o seu pedido em inglês com o tipo de produto para open.source@philips.com. Se preferir não utilizar o correio electrónico ou se não receber o comprovativo de confirmação no período de 2 semanas após o envio da mensagem de correio electrónico para este endereço, escreva em inglês para "Open Source Team, Philips Intellectual Property & Standards, P.O. Box 220, 5600 AE Eindhoven, The Netherlands". Se não receber uma confirmação atempada da sua carta, envie uma mensagem de correio electrónico para o endereço acima. Os textos das licenças e os reconhecimentos do software de origem aberta utilizados neste produto estão incluídos num folheto em separado.

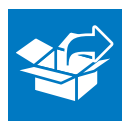

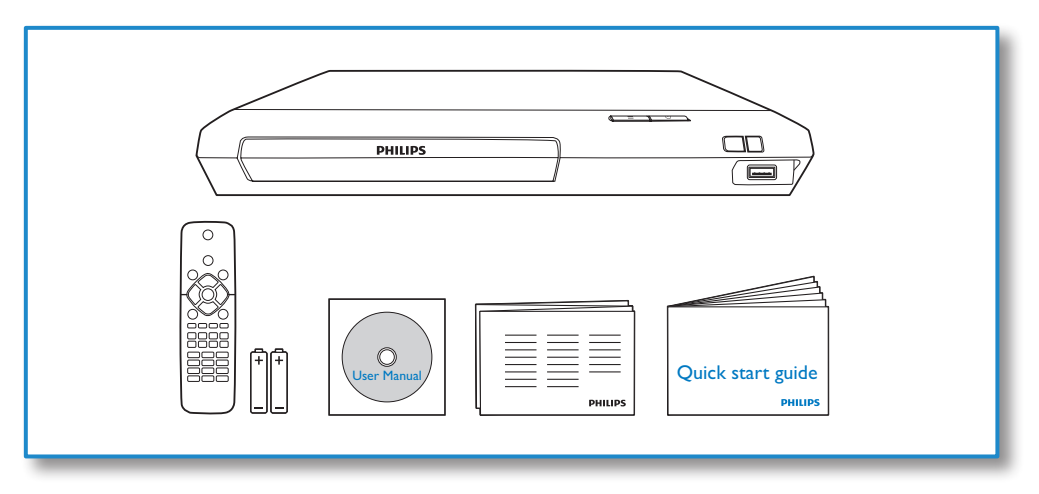

1

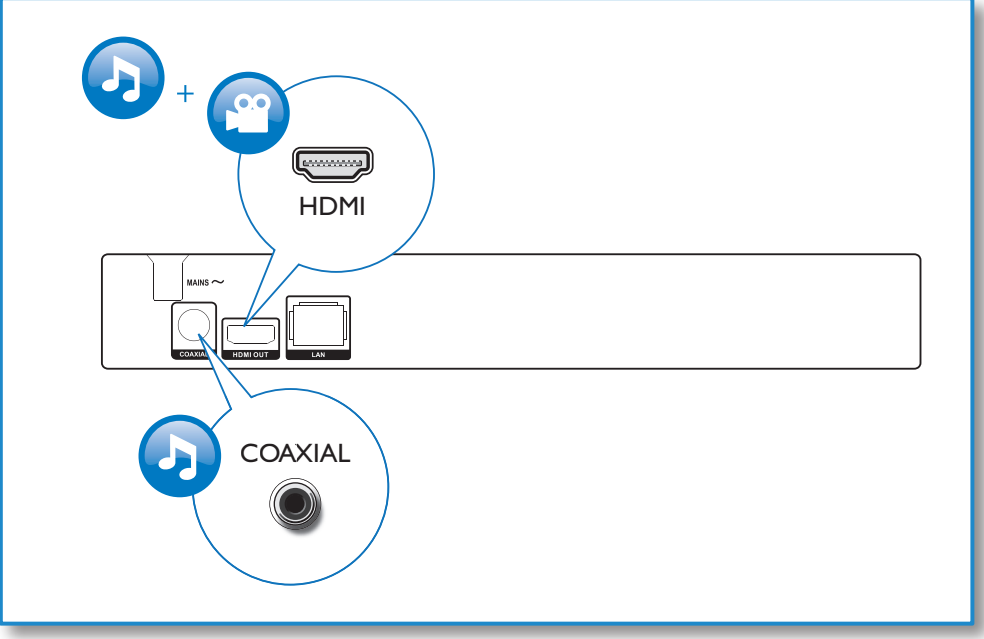

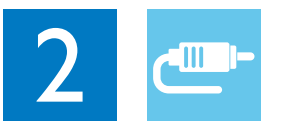

# HDMI OUT

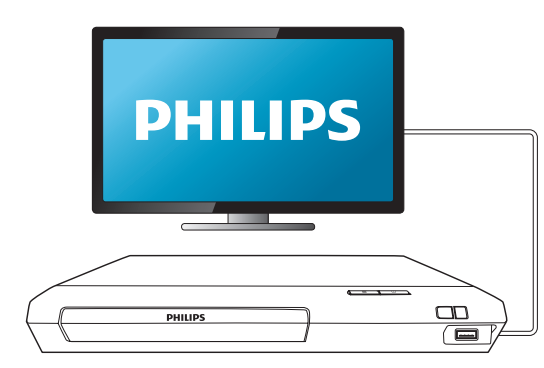

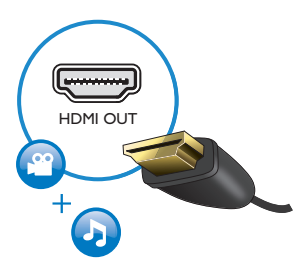

# **COAXIAL**

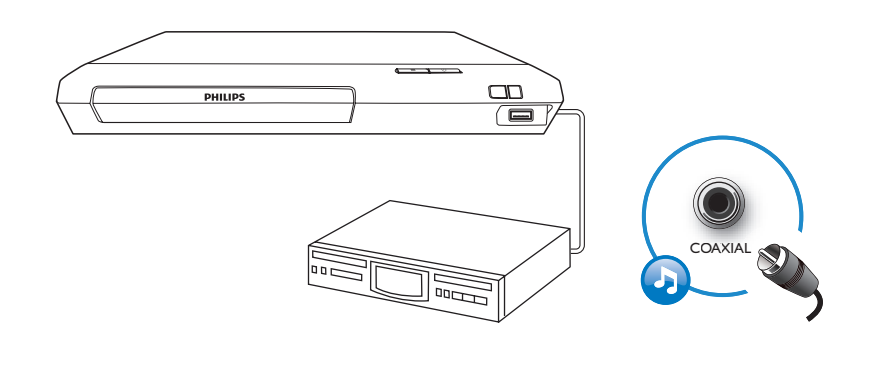

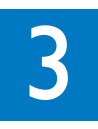

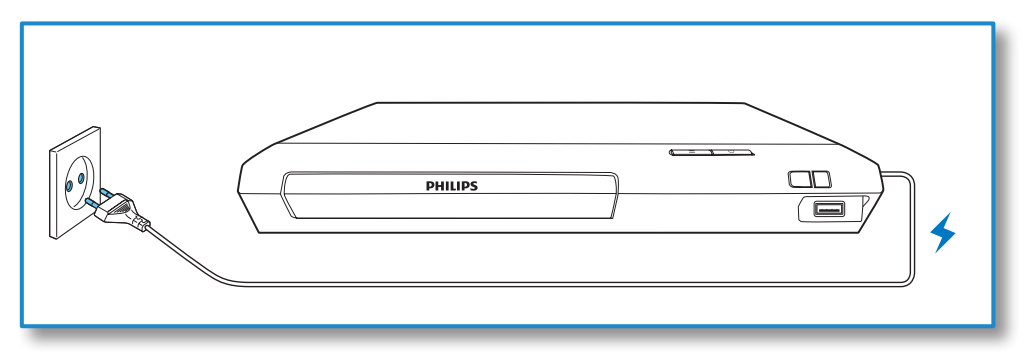

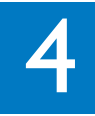

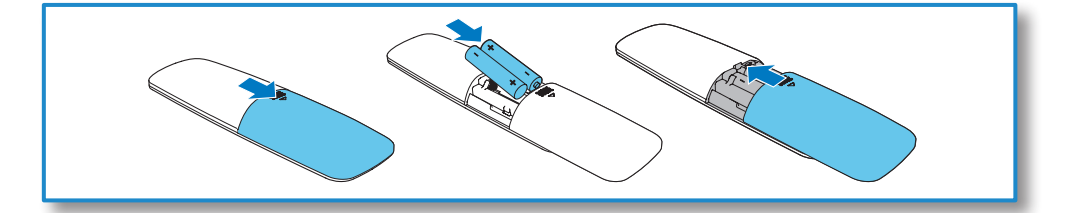

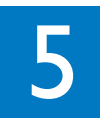

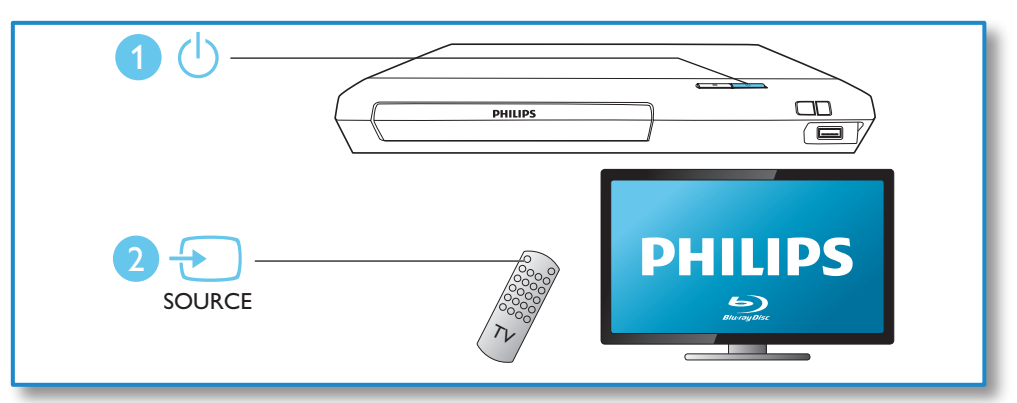

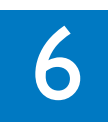

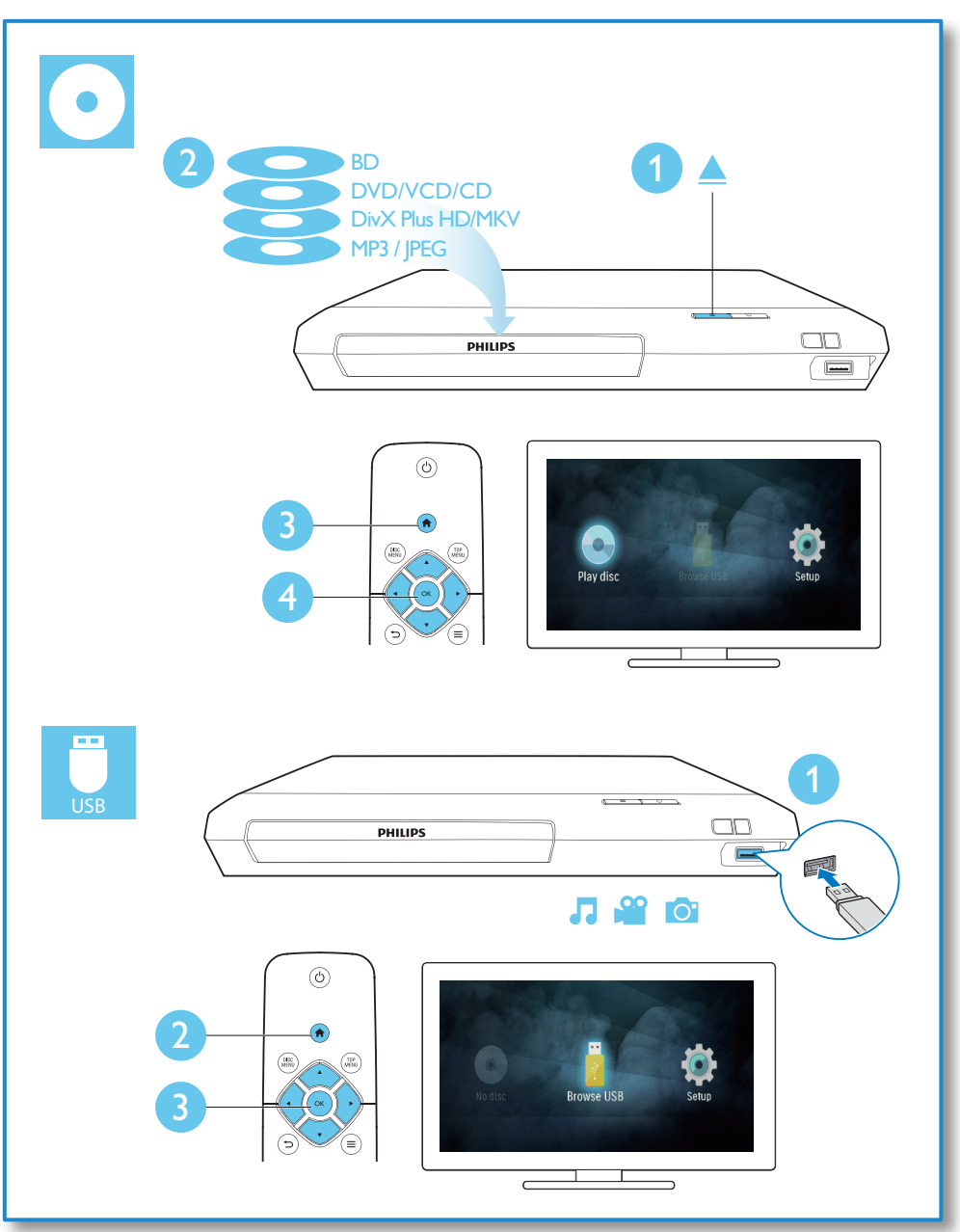

# Índice

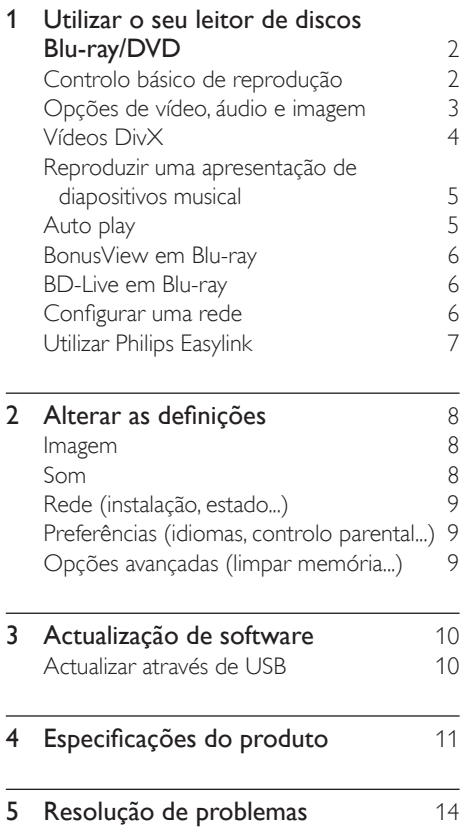

# <span id="page-11-0"></span>1 Utilizar o seu leitor de discos Blu-ray/DVD

Parabéns pela compra do seu produto e bem-vindo à Philips! Para poder beneficiar totalmente da assistência disponibilizada pela Philips (p. ex. actualização do software do produto), registe o seu produto em www.philips.com/welcome.

# Controlo básico de reprodução

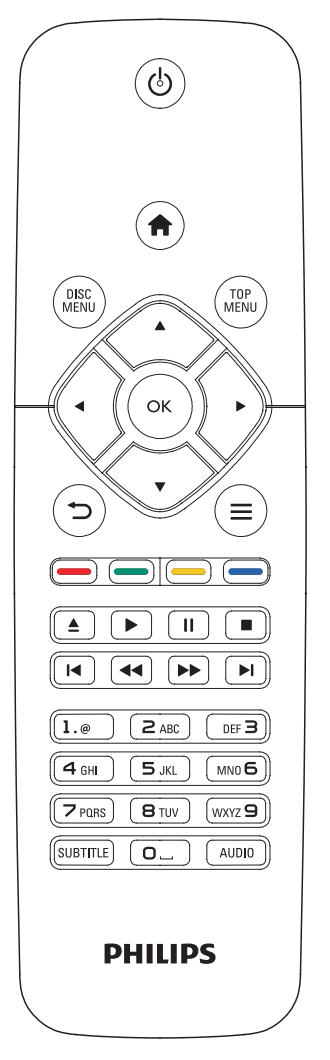

Durante a reprodução, prima os seguintes botões para a controlar.

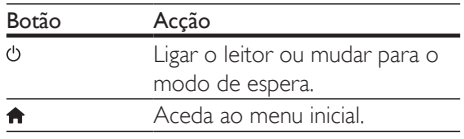

<span id="page-12-0"></span>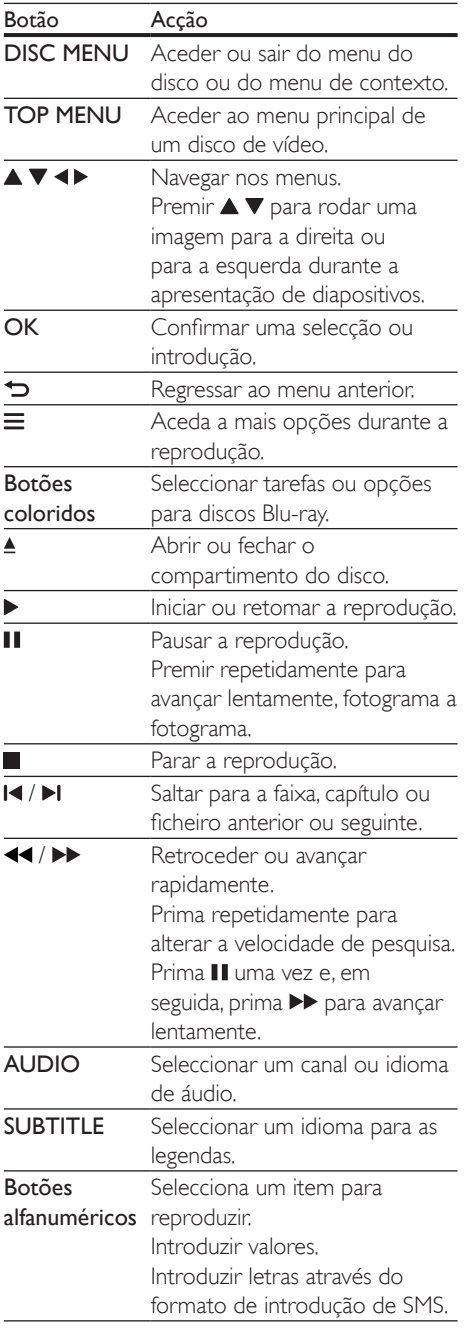

# Opções de vídeo, áudio e imagem

Estão disponíveis mais opções para a reprodução de vídeo ou imagens de um disco ou dispositivo de armazenamento USB.

### Opções de vídeo

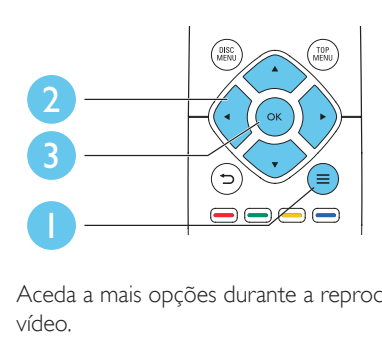

Aceda a mais opções durante a reprodução de vídeo.

- • [Idioma áudio]: Seleccionar um idioma de áudio.
- [Idioma legendas]: Seleccionar um idioma de legendas.
- **[Ajuste de legendas]**: Alterar a posição das legendas no ecrã. Prima ▲ ▼ para alterar a posição das legendas.
- [Info]: Apresentar as informações de reprodução.
- [Conjunto de caracteres]: Seleccionar um conjunto de caracteres que suporta as legendas do vídeo DivX (apenas para vídeos DivX).
- [Pesquisa por tempo]: Avançar para um tempo específico através dos botões numéricos no telecomando.
- **[2.<sup>°</sup> idioma de áudio]**: Seleccionar o segundo idioma de áudio (apenas para discos Blu-ray que suportam BonusView).
- [2.<sup>°</sup> idioma de legendas]: Seleccionar o segundo idioma de legendas (apenas para discos Blu-ray que suportam BonusView).
- **[Títulos]**: Seleccionar um título.
- **[Capítulos]**: Seleccionar um capítulo.
- <span id="page-13-0"></span>[Lista de ângulos]: Seleccionar um ângulo de câmara.
- **[Menus]**: Apresentar um menu do disco.
- **[Selecção PIP]**: Apresentar uma janela Picture-in-Picture (apenas para discos Bluray que suportam BonusView).
- [Zoom]: Aumentar zoom de uma imagem de vídeo. Premir < para seleccionar um factor de zoom.
- **[Repetir]**: Repetir um capítulo ou título.
- [Repetir A-B]: Marcar dois pontos dentro de um capítulo para repetição da reprodução ou desligar o modo de repetição.
- [Definições da imagem]: Seleccionar uma predefinição de cor.

Nota

• As opções de vídeo disponíveis dependem da fonte de vídeo.

### Opções de imagem

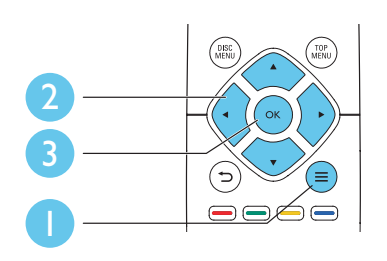

Aceda a mais opções durante a apresentação de diapositivos.

- [Rodar +90]: Rodar uma imagem 90 graus para a direita.
- [Rodar -90]: Rodar uma imagem 90 graus para a esquerda.
- **[Zoom]**: fazer zoom numa imagem. Premir para seleccionar um factor de zoom.
- **[Info]**: Apresentar informações da imagem.
- **[Duração/diapositivo]**: Definir um intervalo de visualização para uma apresentação de diapositivos.
- [Animação de diapositivos]: Seleccionar um efeito de transição para uma apresentação de diapositivos.
- [Definições da imagem]: Seleccionar uma predefinição de cor.
- [Repetir]: Repetir uma pasta seleccionada.

### Opções de áudio

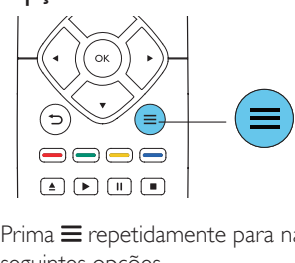

 $Prima \equiv$  repetidamente para navegar pelas seguintes opções.

- Repetir a faixa actual.
- Repetir todas as faixas do disco ou da pasta.
- Reproduzir faixas de áudio em modo aleatório.
- Desligar o modo de repetição.

# Vídeos DivX

Pode reproduzir vídeos DivX de um disco ou de um dispositivo de armazenamento USB.

### código VOD para DivX

- Antes de comprar vídeos DivX e de os reproduzir neste leitor, registe o leitor em www.divx.com utilizando o código DivX VOD.
- Para apresentar o código DivX VOD: prima  $\hat{\mathbf{r}}$  e seleccione  $\text{[Configuracăo]}$  > [Avançada] > [Código DivX® VOD].

### legendas de DivX

- Prima **SUBTITLE** para seleccionar um idioma.
- Se as legendas não forem apresentadas correctamente, altere para o conjunto de caracteres que suporta as legendas de DivX. Seleccione um conjunto de caracteres: prima  $\equiv$  e seleccione [Conjunto de caracteres].

<span id="page-14-0"></span>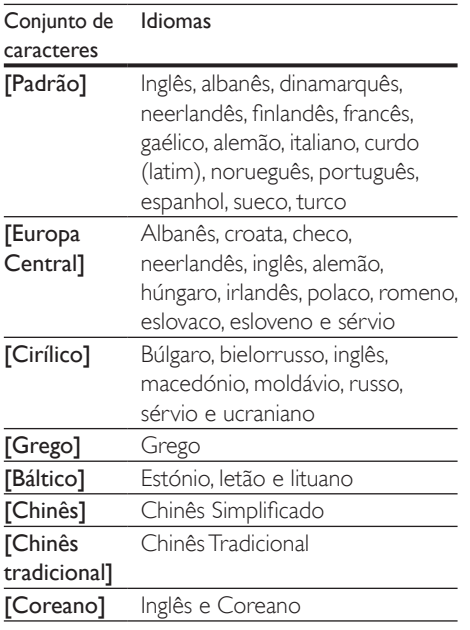

### Nota

- Para utilizar as legendas, assegure-se de que o ficheiro de legendas tem o mesmo nome do que o ficheiro de vídeo DivX. Por exemplo, se o ficheiro de vídeo DivX tiver o nome "movie.avi", guarde o ficheiro de legendas como "movie.srt" ou "movie.sub".
- Este leitor pode reproduzir ficheiros de legendas nos seguintes formatos: .srt, .sub, .txt, .ssa e .smi.

### Reproduzir uma apresentação de diapositivos musical

Reproduza música e imagens simultaneamente para criar uma apresentação de diapositivos musical.

- 1 A partir de um disco ou dispositivo de armazenamento USB conectado, reproduza um ficheiro de música.
- Prima  $\Rightarrow$  e avance para a pasta de imagens.
- Seleccione uma imagem do mesmo disco ou USB e prima OK para iniciar a apresentação de diapositivos.
- $4$  Prima para parar a apresentação de diapositivos.
- **5** Prima novamente para parar a reprodução de música.

# Auto play

Este leitor pode reproduzir automaticamente um disco ou um ficheiro de vídeo.

### Reprodução automática de disco

Quando este leitor é ligado, o disco é reproduzido automaticamente.

- **1** Prima  $\hat{\mathbf{\tau}}$  (Início).
- Seleccione [Configuração] e, em seguida, prima OK.
- 3 Seleccione [Preferências] > [Reprod. automática disco]> [Ligar].
	- • A funcionalidade está activada.
	- Para desactivar a função, seleccione [Desligar]. O disco não será reproduzido automaticamente.

### Reprodução automática de vídeos em sequência

Se dois ou mais ficheiros de vídeo estiverem disponíveis na mesma pasta de um dispositivo de armazenamento USB, o ficheiro de vídeo seguinte será reproduzido automaticamente depois do vídeo terminar.

- 1 Prima  $\bigstar$  (Início).
- 2 Seleccione **[Configuração]** e, em seguida, prima OK.
- $3$  Seleccione [Preferências] > [Reprod. autom. vários vídeos]> [Ligar].
	- A funcionalidade está activada.
	- Para desactivar a função, seleccione [Desligar]. O ficheiro de vídeo seguinte não será reproduzido automaticamente depois de terminar um vídeo na mesma pasta.

# <span id="page-15-0"></span>BonusView em Blu-ray

Veja o conteúdo especial (como comentários) numa pequena janela no ecrã.

Esta funcionalidade só pode ser utilizada em discos Blu-ray compatíveis com BonusView (também conhecido como imagem na imagem).

- 1 Durante a reprodução, prima  $\equiv$ » O menu de opções é apresentado.
- 2 Seleccione [Selecção PIP] > [PIP] e prima OK.
	- » As opções PIP [1]/[2] dependem dos conteúdos de vídeo.
	- » A janela de vídeo secundária é apresentada.
- 3 Seleccione [2.<sup>o</sup> idioma de áudio] ou [2.<sup>o</sup> idioma de legendas1 e prima OK.

# BD-Live em Blu-ray

Aceda a serviços online exclusivos, como trailers de filmes, jogos, toques e outros conteúdos de bónus.

Esta funcionalidade é só aplicável a discos Bluray com BD-Live.

- 1 Prepare a ligação de Internet e configure uma rede (consulte "Configurar uma rede").
- 2 Ligue um dispositivo de armazenamento USB ao conector  $\leftarrow$  (USB) neste leitor.
	- É utilizado um dispositivo de armazenamento USB para armazenar o conteúdo BD-Live transferido.
	- Para eliminar o BD-Live transferido anteriormente para o dispositivo de armazenamento USB para libertar memória, prima **fr**e seleccione [Configuração] > [Avançada] > [Limpar memória].
- Reproduza um disco com BD-Live.
- 4 No menu do disco, seleccione o ícone de BD-Live e prima OK.
	- » A função BD-Live começa a transferência. O tempo de carregamento depende do disco e da sua ligação de Internet.
- $5$  Na interface de BD-Live, seleccione um item para aceder.

### Nota

- Os serviços BD-Live variam dependendo dos discos e dos países.
- Quando utiliza a função BD-Live, o fornecedor de conteúdos acede aos dados do disco e do leitor.
- Utilize um dispositivo de armazenamento USB com 1 GB, no mínimo, de espaço livre para guardar os ficheiros transferidos.

# Configurar uma rede

Ligue este leitor à Internet para aceder aos seguintes serviços:

- **BD-Live:** aceda a funcionalidades online de bónus (aplicável a discos Blu-ray com BD-Live).
- 1 Ligue este leitor à Internet através de uma ligação com fios (Ethernet).
	- Ligue um cabo de rede (não fornecido) à porta LAN no painel posterior deste leitor.

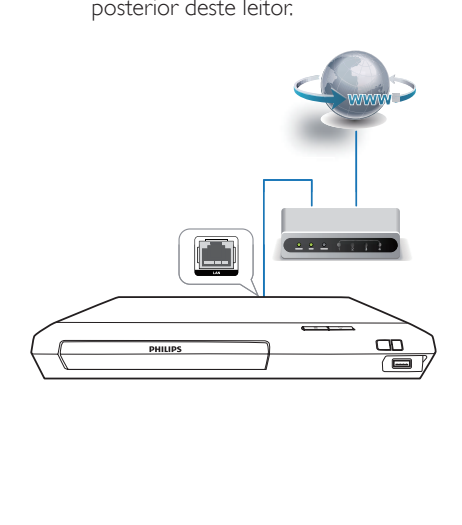

### <span id="page-16-0"></span>2 Execute a instalação de rede.

- 1) Prima  $\bigstar$
- 2) Seleccione [Configuração] e prima OK.
- 3) Seleccione [Rede] > [Instalação de rede] e prima OK.
- 4) Siga as instruções no ecrã do televisor para completar a instalação.

### Atenção

• Antes de ligar a uma rede, familiarize-se com o router de rede e os princípios da ligação em rede. Caso seja necessário, leia a documentação que acompanha os componentes de rede. A Philips não se responsabiliza por dados perdidos, danificados ou corrompidos.

# Utilizar Philips Easylink

Este leitor suporta o sistema Philips EasyLink, o qual utiliza o protocolo HDMI CEC (Consumer Electronics Control). Os dispositivos compatíveis com EasyLink ligados através de HDMI podem ser controlados com um só telecomando. A Philips não garante uma interoperabilidade 100% eficaz com todos os dispositivos HDMI CEC.

- 1 Ligue os dispositivos compatíveis com HDMI CEC através de HDMI e active as operações HDMI CEC no televisor e nos outros dispositivos conectados (consulte o manual do utilizador do televisor ou de outros dispositivos para mais detalhes).
- 2 Prima  $\bigoplus$  3 Seleccion
- Seleccione [Configuração]> [EasyLink].
- Seleccione [Ligar] entre as opções: [EasyLink], [Reprodução com um toque] e [Modo de espera com um toque].
	- » A função EasyLink está ligada.

### Reprodução com um toque

Quando há um disco de vídeo dentro do compartimento do disco, prima para activar o televisor que se encontra no modo de espera e para reproduzir um disco, em seguida.

### Modo de espera com um toque

Quando um dispositivo ligado (por exemplo, um televisor) é colocado em modo de espera com o seu próprio telecomando, este leitor também é colocado em modo de espera automaticamente.

# <span id="page-17-0"></span>2 Alterar as definições

Esta secção ajuda-o a alterar as definições deste leitor.

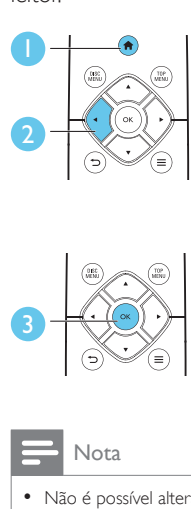

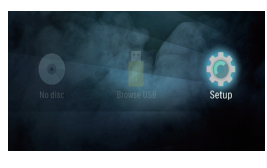

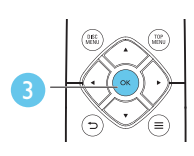

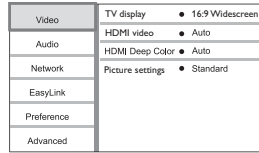

### Nota

- Não é possível alterar uma opção de menu que esteja a cinzento.
- Para regressar ao menu anterior, prima  $\bigcirc$ . Para sair do menu, prima  $\hat{\mathbf{n}}$ .

# Imagem

# 1 Prima  $\uparrow$ .<br>2 Seleccion

- Seleccione [Configuração] > [Vídeo] para aceder às opções de configuração de vídeo.
- [Ecrã do televisor]: Seleccionar um formato de apresentação de imagens para se ajustar ao ecrã do televisor.
- [Vídeo HDMI]: Seleccionar uma resolução de vídeo HDMI.
- **[HDMI Deep Color]:** Apresentar cores com mais sombras e tons quando o conteúdo de vídeo é gravado em Deep Color e o televisor suporta esta funcionalidade.

[Definições da imagem]: Seleccionar uma predefinição de cor.

### Nota

Se alterar uma definição, certifique-se de que o televisor suporta a nova definição.

# Som

### 1 Prima  $\bigstar$ .

- 2 Seleccione  $[Configuração] > [Audio]$ para aceder às opções de configuração de áudio.
- [Modo nocturno]: Seleccionar o som baixo ou o som dinâmico total. O modo nocturno diminui o volume do som elevado e aumenta o volume do som suave (como a voz).
- [Áudio HDMI]: Definir um formato de áudio HDMI quando este leitor é ligado através de HDMI.
- **IÁudio digital]**: Seleccionar um formato de áudio para a saída de som quando este leitor está ligado através um conector digital (coaxial).
- [Sub-amostragem PCM]: Definir a taxa de amostragem para a saída de áudio PCM, quando este leitor é ligado através de um conector digital (coaxial).

### Nota

- Para definições relacionadas com HDMI, o televisor tem de ser ligado através de HDMI.
- O modo nocturno está disponível apenas para discos DVD e Blu-ray codificados com Dolby® TrueHD/ Dolby® Digital Plus.

# <span id="page-18-0"></span>Rede (instalação, estado...)

- 1 Prima  $\hat{\mathbf{a}}$ .<br>2 Seleccion
- Seleccione [Configuração] > [Rede] para aceder às opções de configuração da rede.
- **[Instalação de rede]**: Iniciar uma instalação com fios para que a rede funcione.
- [Ver as definições de rede]: Apresentar o estado actual da rede.

### Preferências (idiomas, controlo parental...)

- 1 Prima  $\hat{\mathbf{a}}$ .<br>2 Seleccion
- Seleccione **[Configuração] > [Prefer.]** para aceder às opções de configuração das preferências.
- **Ildioma de menul**: Seleccionar um idioma de menu para apresentação no ecrã.
- **[Áudio]**: Seleccionar um idioma de áudio para vídeo.
- [Legendas]: Seleccionar um idioma de legendas para vídeo.
- **[Menu Disco]**: Seleccionar um idioma do menu para um disco de vídeo.
- **[Controlo parental]**: Restringir o acesso a discos codificados com classificações. Introduzir "0000" para aceder às opções de restrição. Para reproduzir todos os discos independentemente da classificação, seleccione o nível "8".
- [Protecção de ecrã]: Activar ou desactivar o modo de protecção de ecrã. Se estiver activado, o ecrã entra no modo de inactividade depois de 10 minutos sem executar funções (por exemplo, no modo de pausa ou de paragem).
- [Ajuste automático de legendas]: Activar ou desactivar o ajuste de legendas. Se activado, a posição das legendas é alterada automaticamente para se adaptar ao ecrã do televisor (esta funcionalidade funciona apenas com alguns televisores Philips).
- **[Alterar palavra-passe]**: Definir ou alterar uma palavra-passe para reproduzir um disco com restrições. Introduza "0000" se não tiver uma palavra-passe ou caso se tenha esquecido da sua palavra-passe.
- [Modo de espera automático]: Activar ou desactivar o modo de espera automático. Se estiver activado, o leitor muda para o modo de espera após 18 minutos de inactividade (por exemplo, no modo de pausa ou paragem).
- **[VCD PBC]**: Apresentar ou avançar o menu de conteúdos de VCD e SVCD.
- **[Reprod. automática disco]**: Activar ou desactivar a reprodução automática de disco após ligação.
- [Reprod. autom. vários vídeos]: Activar ou desactivar a reprodução sequencial de vídeos a partir do USB.

### Nota

- Se o seu idioma preferido não estiver disponível para idioma de disco, de áudio ou de legenda, pode seleccionar [Outros] nas opções de menu e introduzir o código de idioma de 4 dígitos que pode consultar no final deste manual do utilizador.
- Se seleccionar um idioma que não esteja disponível num disco, este leitor utiliza o idioma padrão do disco.

# Opções avançadas (limpar memória...)

- 1 Prima  $\bigoplus$
- 2 Seleccione [Configuração] > [Avançada] para aceder às opções de configuração avançadas.
- [Segurança BD-Live]: Restringir ou permitir o acesso a BD-Live (só para discos não-comerciais de BD-Live criados por utilizadores).
- [Modo de conversão]: Controlar a saída de áudio estéreo de 2 canais.
- <span id="page-19-0"></span>**[Actualização de software]**: Actualizar o software através de um dispositivo de armazenamento USB.
- • [Limpar memória]: Apagar a transferência anterior de BD-Live do dispositivo de armazenamento USB. Uma pasta "BUDA" é criada automaticamente para armazenar a transferência BD-Live.
- [Código DivX® VOD]: Apresentar o código de registo ou de anulação de registo DivX® para este leitor.
- [Informação da versão]: Apresentar a versão de software deste leitor.
- [Repor predefinições]: Repor as predefinições de fábrica deste leitor, excepto a palavra-passe e o nível de controlo parental.

#### Nota

- Não pode restringir o acesso à Internet em discos Blu-ray comerciais.
- Antes de comprar vídeos DivX e de os reproduzir neste leitor, registe este leitor em www.divx.com com o código DivX VOD.

# 3 Actualização de software

Antes de actualizar o software deste leitor, verifique a versão de software actual:

Prima  $\bigoplus$  e seleccione  $\big[$ Configuração $\big]$  > [Avançada] > [Informação da versão], em seguida, prima OK.

# Actualizar através de USB

- Procure a versão mais recente do software em www.philips.com/support.
	- Procure o seu modelo e clique em "Software e Controladores".
- 2 Transfira o software para um dispositivo de armazenamento USB.
	- $\Omega$  Descomprima o ficheiro transferido e assegure-se de que a pasta descomprimida tem o nome "UPG".
	- b Coloque a pasta "UPG" no directório raiz.
- **3** Ligue o dispositivo de armazenamento USB ao conector  $\leftarrow$  (USB) neste leitor.
- 4 Prima <del>n</del> e seleccione [Configuração].
- 5 Seleccione [Avançada] > [Actualização de software]> [USB].
	- » Se for detectado um suporte de actualização, é-lhe solicitado que inicie a actualização.
- 6 Siga as instruções apresentadas no ecrã do televisor para actualizar o software.
	- » Quando a actualização estiver concluída, este leitor desliga-se automaticamente e volta a ligar-se.

### Atenção

• Não desligue a alimentação nem retire o dispositivo USB de armazenamento enquanto a actualização do software estiver em curso, pois pode danificar este leitor.

# <span id="page-20-0"></span>4 Especificações do produto

#### Nota

• As especificações e o design estão sujeitos a alterações sem aviso prévio.

### Código da região

Este leitor pode reproduzir discos com os seguintes códigos de região.

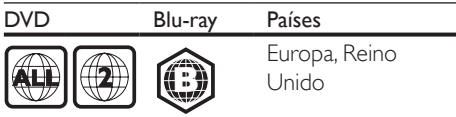

### Formatos multimédia

- BD de vídeo
- DVD de vídeo, DVD+R/+RW, DVD-R/-RW, DVD+R/-R DL (Dual Layer)
- • VCD/SVCD
- CD de áudio, CD-R/CD-RW, multimédia MP3, multimédia WMA, ficheiros JPEG
- Multimédia DivX (Ultra)/DivX Plus HD, multimédia MKV
- Dispositivo USB de armazenamento

### Formatos de ficheiro

- Áudio:
	- .aac, .mka, .mp3, .wma, .wav, .m4a, .flac, .ogg
- • Vídeo:
	- .avi, .divx, .mp4, .m4v, .ts, .mov, .mkv, .m2ts, .mpg, .mpeg, .3gp
- Imagem: .jpg, .jpeg, .gif, .png

### Formatos de áudio

Este produto é compatível com os seguintes ficheiros de áudio.

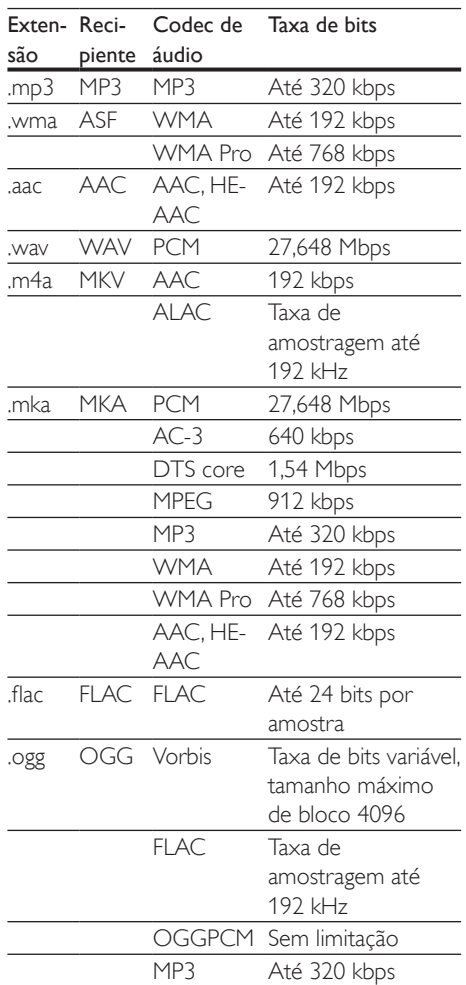

### Formatos de vídeo

Se tiver um televisor de alta definição, este produto permite-lhe reproduzir os seus ficheiros de vídeo com:

- Resolução: 1920 x 1080 pixéis a
- Taxa de fotogramas:  $6 \sim 30$  fotogramas por segundo.

### Ficheiros .avi em recipiente AVI (ou ficheiros .ts em recipiente TS)

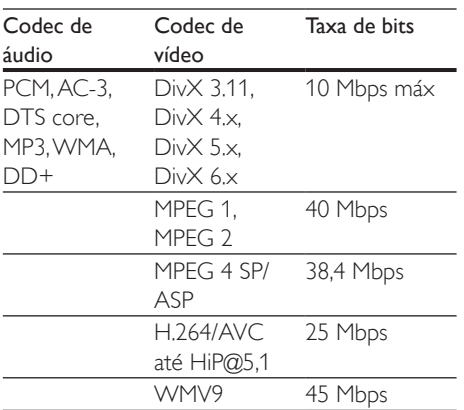

### Ficheiros .divx em recipiente AVI

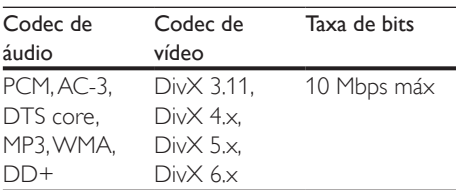

### Ficheiros .mp4 ou .m4v em recipiente MP4

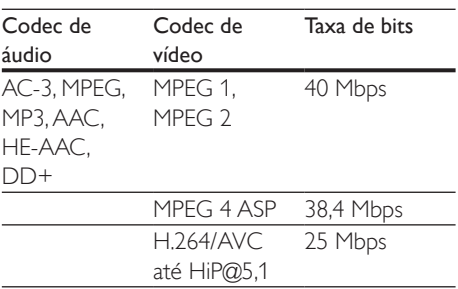

### ficheiros .mov em recipiente MOV

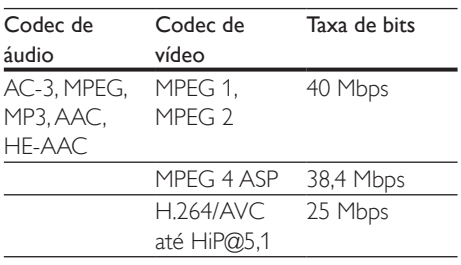

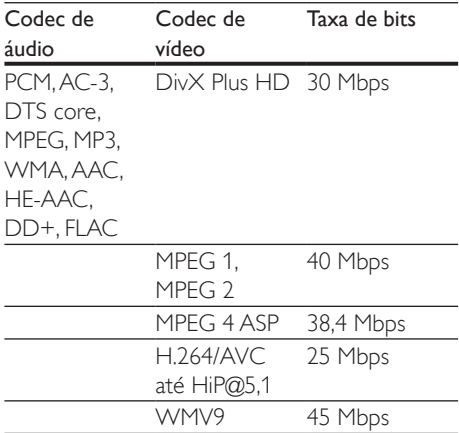

### ficheiros .m2ts em recipiente MKV

Ficheiros .mkv em recipiente MKV

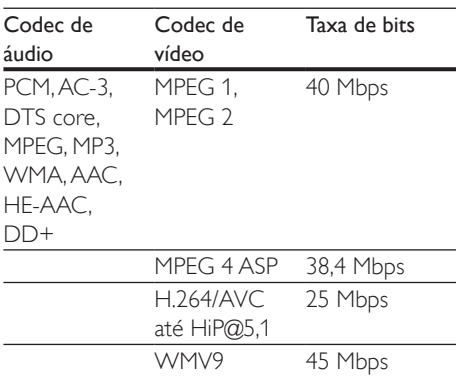

### Ficheiros .mpg e .mpeg em recipiente PS

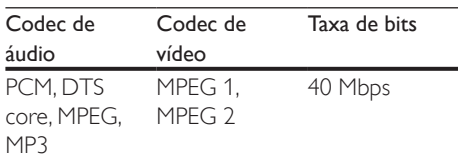

### ficheiros .3gp em recipiente 3GP

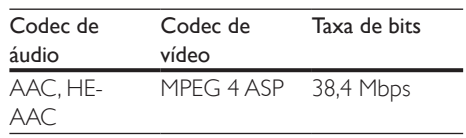

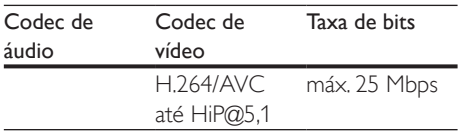

### Vídeo

- Sistema de sinais: PAL / NTSC
- Saída HDMI: 480i/576i, 480p/576p, 720p, 1080i, 1080p, 1080p/24 Hz

### Áudio

- Saída digital: 0,5 Vp-p (75 ohm)
	- • Coaxial
- Saída HDMI
- Frequência de amostragem:
	- MP3: 32 kHz, 44,1 kHz, 48 kHz
	- WMA: 44.1 kHz, 48 kHz
- Taxa de bits constante:
	- MP3: 112 kbps 320 kbps
	- WMA: 48 kpbs 192 kpbs

### **USB**

- Compatibilidade: USB (2.0) de alta velocidade
- Compatibilidade de classe: Classe de armazenamento em massa USB
- Sistema de ficheiros: FAT16, FAT32
- Porta USB:  $5V = 500$  mA
- Suporte de HDD (um disco rígido externo): poderá ser necessária uma fonte de energia externa.

### Unidade principal

- Classificação da fonte de alimentação: 220-240V~, 50-60 Hz
- Consumo de energia: 10 W
- Consumo de energia no modo de espera:  $< 0.5 W$
- Dimensões ( $L \times A \times P$ ):  $270 \times 41 \times 199.3$  (mm)
- Peso líquido: 0,92 kg

### Temperatura e humidade de funcionamento

0 °C a 45 °C, 5% a 90% de humidade para todos os climas.

### Temperatura e humidade de armazenamento

-40 °C a 70 °C, 5% a 95%

### Acessórios

- Telecomando e pilhas
- Guia de Início Rápido
- CD-ROM com manual do utilizador em vários idiomas (apenas Europa Continental)

### Laser

- Tipo de laser (díodo): AlGaInN (BD), AlGaInP (DVD/CD)
- Comprimento de onda: 398 nm a 413 nm (BD), 645 nm a 664 nm (DVD), 770 nm a 800 nm (CD)
- Potência de saída: 1,7 mW (BD), 0,19 mW (DVD), 0,25 mW (CD)

### Informações sobre o modo de espera

- Se o produto permanecer inactivo durante 18 minutos, este muda automaticamente para o modo de espera ou para o modo de espera ligado à rede.
- • O consumo de energia em modo de espera ou no modo de espera ligado à rede é inferior a 0,5 W.

# <span id="page-23-0"></span>5 Resolução de problemas

### Atenção

• Risco de choque eléctrico. Nunca remova o revestimento do leitor.

Para evitar que a garantia se torne inválida, nunca tente reparar o leitor. Se tiver problemas ao utilizar o leitor, verifique os seguintes pontos antes de

solicitar assistência. Se o problema persistir, registe o seu leitor e obtenha assistência em www.philips.com/support.

Se contactar a Philips, terá de fornecer os números de modelo e de série deste aparelho. Os números de modelo e de série encontramse na parte posterior do leitor. Anote os números aqui:

N.º de modelo **with the model** 

N.º de série

### Unidade principal

### Os botões neste leitor não funcionam.

Desligue este leitor da fonte de alimentação durante alguns minutos e volte a ligá-lo.

### Imagem

### Sem imagem.

Certifique-se de que o televisor está ligado à entrada correcta da fonte para este leitor.

### Não há imagem na ligação HDMI.

- Certifique-se de que o cabo HDMI não está danificado. Se este estiver danificado, substitua-o por um cabo HDMI novo.
- No telecomando, prima  $\bigwedge$  e prima "731" (botões numéricos) para recuperar a apresentação da imagem. Ou aguarde 10 segundos pela recuperação automática.

Se o leitor estiver ligado a um dispositivo de apresentação não autorizado com um cabo HDMI, os sinais de áudio e vídeo podem não ser emitidos.

### O disco não é reproduzido com vídeo de alta definição.

- Certifique-se de que o disco contém vídeo de alta definição.
- Certifique-se de que o televisor é compatível com vídeo de alta definição.

### Som

#### Sem saída de som do televisor.

- Verifique se os cabos de áudio estão ligados à entrada de áudio do televisor.
- Certifique-se de que o televisor está ligado à entrada correcta da fonte para este leitor.

#### Sem saída de áudio dos altifalantes do dispositivo de áudio externo (sistema de cinema em casa ou amplificador).

- Verifique se os cabos de áudio estão ligados à entrada de áudio do dispositivo de áudio.
- Mude o dispositivo de áudio externo para a entrada correcta de fonte de áudio.

### Não há som com ligação HDMI.

Poderá não ouvir som da saída HDMI se o dispositivo ligado não for compatível com HDCP ou se for compatível apenas com DVI.

### Sem saída de áudio secundário para a funcionalidade Picture-in-Picture.

Quando **[Bitstream]** está seleccionado no menu [Áudio HDMI] ou [Áudio Digital] , tanto o som interactivo como o som secundário para a funcionalidade Picture-in-Picture estão silenciados. Anule a selecção de [Bitstream].

### Reprodução

#### Não é possível reproduzir um disco.

- Limpe o disco.
- Assegure-se de que o disco está carregado correctamente.
- Assegure-se de que este leitor suporta o disco. Consulte "Especificações".
- Certifique-se de que este leitor é compatível com o código de região do DVD ou BD.
- Para DVD±RW ou DVD±R, certifique-se de que o disco foi finalizado.

#### Não é possível reproduzir ficheiros de vídeo DivX.

- Certifique-se de que o ficheiro de vídeo DivX está completo.
- Assegure-se de que a extensão do nome do ficheiro de vídeo está correcta.

### As legendas DivX não são apresentadas correctamente.

- Assegure-se de que o ficheiro de legendas tem o mesmo nome do que o ficheiro de vídeo DivX.
- Assegure-se de que o ficheiro de legendas tem um nome de extensão suportado por este leitor (.srt, .sub, .txt, .ssa ou .smi).

### Não é possível ler os conteúdos de um dispositivo de armazenamento USB ligado.

- Certifique-se de que o formato do dispositivo de armazenamento USB é compatível com este leitor.
- Assegure-se de que o sistema de ficheiros no dispositivo de armazenamento USB é suportado por este leitor.
- Para um HDD USB (um disco rígido externo), poderá ser necessária uma fonte de energia externa.

### O sinal "Nenhuma introdução" ou "x" é apresentado no televisor.

• A operação não é possível.

### A funcionalidade EasyLink não funciona.

Assegure-se de que este leitor está ligado ao televisor com EasyLink da marca Philips e de que a opção de EasyLink está activada (consulte "Utilizar o seu leitor de discos Blu-ray/DVD"> "Utilizar Philips EasyLink").

### Não é possível aceder às funções BD-Live.

- Assegure-se de que este leitor está ligado à rede (consulte "Utilizar o seu leitor de discos Blu-ray/DVD"> "Configurar uma rede").
- Assegure-se de que a instalação de rede está concluída (consulte "Utilizar o seu leitor de discos Blu-ray/DVD"> "Configurar uma rede").
- Assegure-se de que o disco Blu-ray suporta as funções BD-Live.
- Limpe o armazenamento da memória (consulte "Alterar definições" > "Opções avançadas (segurança BD-Live, limpar memória...)").

### Rede

### Rede não encontrada ou com interferência.

- Assegure-se de que a rede está ligada correctamente (consulte "Utilizar o seu leitor de discos Blu-ray/DVD" > "Configurar uma rede").
- Assegure-se de que a instalação de rede está concluída (consulte "Utilizar o seu leitor de discos Blu-ray/DVD"> "Configurar uma rede").
- Verifique a ligação do router (consulte o manual do utilizador do router).

### A velocidade de Internet é lenta.

Precisa de uma ligação à Internet de alta velocidade para o seu router.

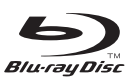

"Blu-ray Disc ™ " and "Blu-ray Disc ™ " logo are trademarks of Blu-ray Disc Association.

# HƏMI

HDMI, and HDMI logo and High-Definition Multimedia Interface are trademarks or registered trademarks of HDMI licensing LLC in the United States and other countries.

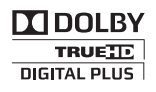

Dolby, Pro Logic, and the double-D symbol are registered trademarks of Dolby Laboratories.

# $DIVX^+$

This DivX Certified® device has passed rigorous testing to ensure it plays DivX® video. To play purchased DivX movies, first register your device at vod.divx.com. Find your registration code in the DivX VOD section of your device setup menu. DivX Certified® to play DivX® and DivX Plus® HD (H.264/MKV) video up to 1080p HD, including premium content. DivX®, DivX Certified®, DivX Plus® HD and associated logos are trademarks of DivX, LLC and are used under license. Covered by one or more of the following U.S. patents: 7,295,673; 7,460,668; 7,515,710; 7,519,274; 8,301,793; 8,649,669; 8,656,183.

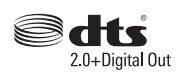

For DTS patents,see http://patents.dts.com. Manufactured under license from DTS Licensing Limited. DTS, the Symbol, & DTS and the Symbol together are registered trademarks, and DTS 2.0+Digital Out is a trademark of DTS, Inc. © DTS, Inc. ALL Rights Reserved.

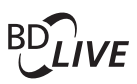

**BONUSVIEW™** 'BD LIVE ™ ' and 'BONUSVIEW ™ ' are trademarks of Blu-ray Disc Association.

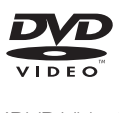

'DVD Video' is a trademark of DVD Format/ Logo Licensing Corporation.

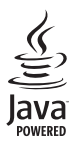

Oracle and Java are registered trademarks of Oracle and/or its affiliates. Other names may be trademarks of their respective owners.

# Language Code

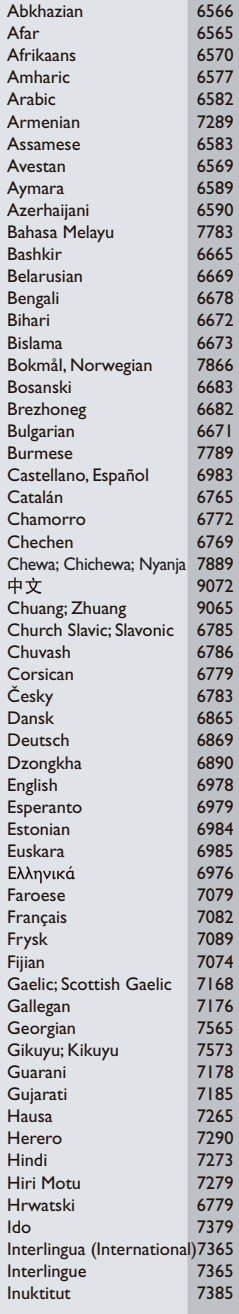

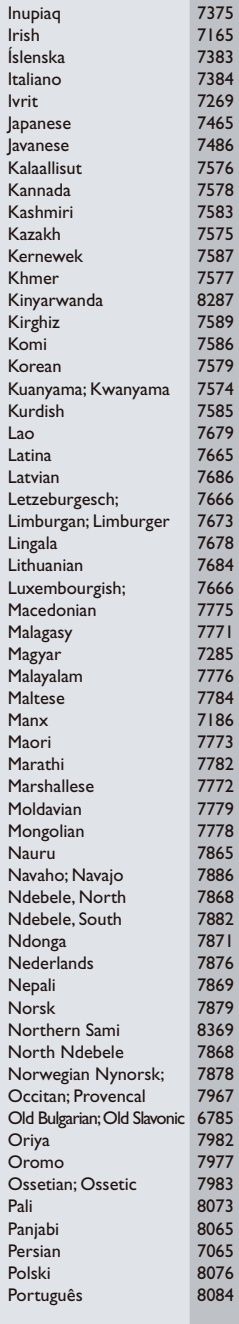

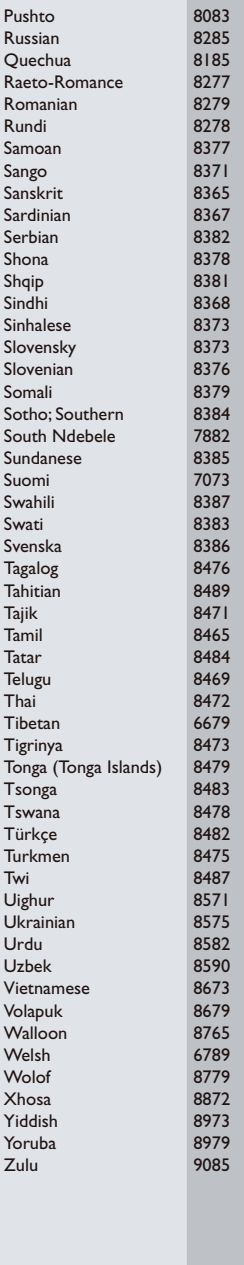

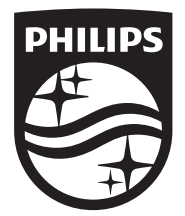

Specifications are subject to change without notice © 2015 Koninklijke Philips N.V. All rights reserved. Trademarks are the property of Koninklijke Philips N.V. or their respective owners.

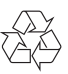